## **Памятка по выполнению домашнего задания в<https://dnevnik.ru/>**

1. Зайдите в систему под своим логином и паролем

## 2. Просмотр заданий

1 способ: Выбрать вкладку **Дневник**. Далее выбрать **нужную неделю**

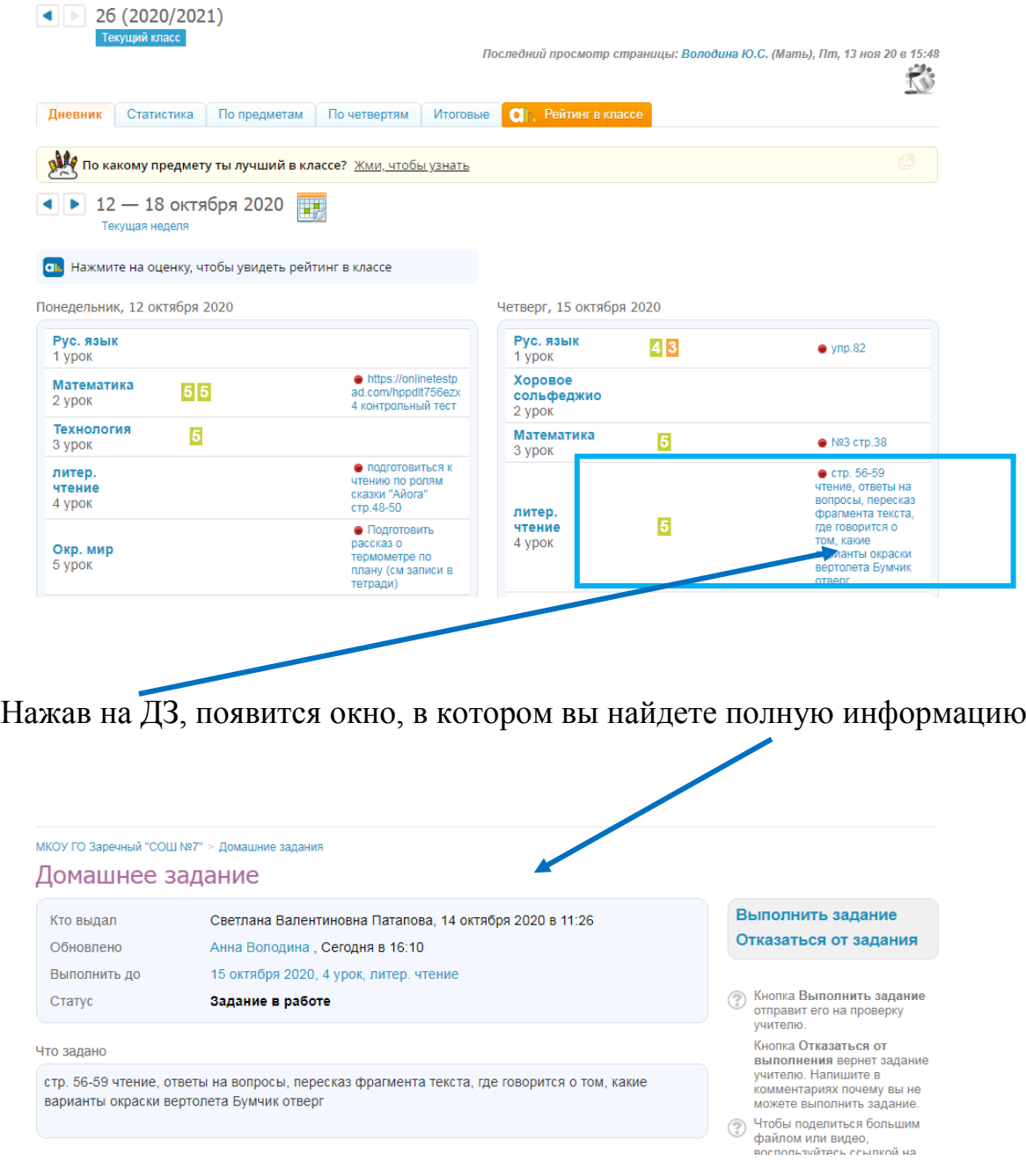

2 способ:

А) Выбрать вкладку Расписание уроков.

Б) Выбрать нужный день и предмет

В) Выполнив щелчок по названию предмета, вы попадаете на страницу урока. Там вы можете перейти на домашнее задание. И далее действуете как в способе 1

## 3. Посещаемость

При дистанционном обучение также имеет значение посещаемость занятий и сдача работ в срок, определенный учителем.

Если вы не можете приступить к обучению в какой-то день, убедительная просьба поставить в известность классного руководителя до начала занятий с указанием причин.

Обратите внимание! В электронном дневнике фиксируется каждый ваш вход.